# لاثم نيوكت EtherSwitch Network Module (ESW)  $\overline{\phantom{a}}$

## المحتويات

[المقدمة](#page-0-0) [المتطلبات الأساسية](#page-0-1) [المتطلبات](#page-0-2) [المكونات المستخدمة](#page-0-3) [المنتجات ذات الصلة](#page-1-0) [الاصطلاحات](#page-1-1) [وحدات EtherSwitch النمطية - المفاهيم](#page-1-2) [التكوين](#page-1-3) [الرسم التخطيطي للشبكة](#page-1-4) [التكوينات](#page-2-0) [تكوين واجهات VLAN](#page-2-1) [شكلت VTP، شنطة، ميناء قناة، و يجسر - شجرة](#page-4-0) [تكوين منافذ الوصول](#page-6-0) [تكوين المنفذ الصوتي](#page-6-1) [تكوين جودة الخدمة \(QoS\(](#page-7-0) [التحقق من الصحة](#page-9-0) [استكشاف الأخطاء وإصلاحها](#page-9-1) [معلومات ذات صلة](#page-9-2)

## <span id="page-0-0"></span>المقدمة

يزود هذا وثيقة عينة تشكيل ل EtherSwitch شبكة وحدة نمطية يركب في ال integrated خدمة مسحاج تخديد (ISR(. لا يناقش هذا المستند مثال التكوين للوحدة النمطية Module Service EtherSwitch.

## <span id="page-0-1"></span>المتطلبات الأساسية

### <span id="page-0-2"></span>المتطلبات

لا توجد متطلبات خاصة لهذا المستند.

### <span id="page-0-3"></span>المكونات المستخدمة

تستند المعلومات الواردة في هذا المستند إلى إصدارات البرامج والمكونات المادية التالية:

- sery 2800 cisco مسحاج تخديد على ios cisco ® برمجية إطلاق 12.4 أو فيما بعد
- (NM-16ESW-PWR= 16 port 10/100 EtherSwitch Network Module (NM النمطية الشبكة وحدة●

تم إنشاء المعلومات الواردة في هذا المستند من الأجهزة الموجودة في بيئة معملية خاصة. بدأت جميع الأجهزة المُستخدمة في هذا المستند بتكوين ممسوح (افتراضي). إذا كانت شبكتك مباشرة، فتأكد من فهمك للتأثير المحتمل لأي أمر.

### <span id="page-1-0"></span>المنتجات ذات الصلة

كما يمكن إستخدام هذا التكوين مع إصدارات الأجهزة والبرامج التالية:

- الموجهات من السلسلة 3800/3700/3600/2600 من Cisco.
- ارجع إلى الجدول 4 في <u>الوحدات النمطية لشبكة Cisco EtherSwitch ورقة البيانات</u>.

### <span id="page-1-1"></span>الاصطلاحات

راجع [اصطلاحات تلميحات Cisco التقنية للحصول على مزيد من المعلومات حول اصطلاحات المستندات.](//www.cisco.com/en/US/tech/tk801/tk36/technologies_tech_note09186a0080121ac5.shtml)

## <span id="page-1-2"></span>وحدات EtherSwitch النمطية - المفاهيم

هناك إثنان نوع من EtherSwitch وحدة نمطية يتوفر ل ISRs cisco. وهي:

- وحدة شبكة ESW (EtherSwitch(
- (EtherSwitch Service Module (ES النمطية الوحدة●

يتم تكوين وحدات ESW النمطية بواسطة IOS للموجه. لا تقوم هذه الوحدات بتشغيل برامج منفصلة. يتم دمج البرنامج في برنامج IOS الخاص بالموجه المضيف. أنت يستطيع خلقت VLANs، شكلت VLANs، يجسر - شجرة، trunking VLAN بروتوكول (VTP(، وهكذا دواليك من المضيف مسحاج تخديد. يخزن المسحاج تخديد أيضا ال VLAN قاعدة معطيات مبرد (vlan.dat) في البرق. يوضح هذا المستند مثال التَكوين للوحدة النمطية ESW.

- ارجع إلى <u>الوحدات النمطية لشبكة Cisco EtherSwitch صفحة البيانات</u> للحصول على مزيد من المعلومات حول وحدات ESW النمطية.
	- ارجع إلى <u>دليل ميزة وحدات شبكة Cisco EtherSwitch النمطية</u> لفهم كيفية تكوين وحدات ESW النمطية.

تشتمل وحدات نظام التشغيل ES على المعالجات ومحركات التحويل وذاكرة Flash) الذاكرة المؤقتة) الخاصة بها التي تعمل بشكل مستقل عن موارد الموجه المضيف. بعد تثبيت وحدة ES النمطية في الموجه، يمكنك التحكم في الوحدة النمطية ES من الموجه المضيف. بعد ذلك أنت يستطيع خلقت VLANs، شكلت VLANs، يجسر - شجرة، VTP، وهكذا دواليك من ال es وحدة نمطية. تستند وحدات ES النمطية إلى النظام الأساسي 3750 Catalyst.

- راجع <u>الوحدات النمطية Cisco EtherSwitch Service Modules ورقة البيانات</u> للحصول على مزيد من المعلومات حول الوحدات النمطية ES.
- ارجع إلى <u>دليل ميزة وحدات Cisco EtherSwitch service Modules</u> لفهم كيفية إدارة وحدات ES النمطية.
	- أحلت [مادة حفازة 3750 sery مفتاح تشكيل مرشد](//www.cisco.com/en/US/products/hw/switches/ps5023/products_installation_and_configuration_guides_list.html) أن يفهم كيف أن يشكل ES وحدة نمطية.

# <span id="page-1-3"></span>التكوين

في هذا القسم، تُقدّم لك معلومات تكوين الميزات الموضحة في هذا المستند.

ملاحظة: أستخدم [أداة بحث الأوامر](//tools.cisco.com/Support/CLILookup/cltSearchAction.do) (للعملاء [المسجلين](//tools.cisco.com/RPF/register/register.do) فقط) للحصول على مزيد من المعلومات حول الأوامر المستخدمة في هذا القسم.

### <span id="page-1-4"></span>الرسم التخطيطي للشبكة

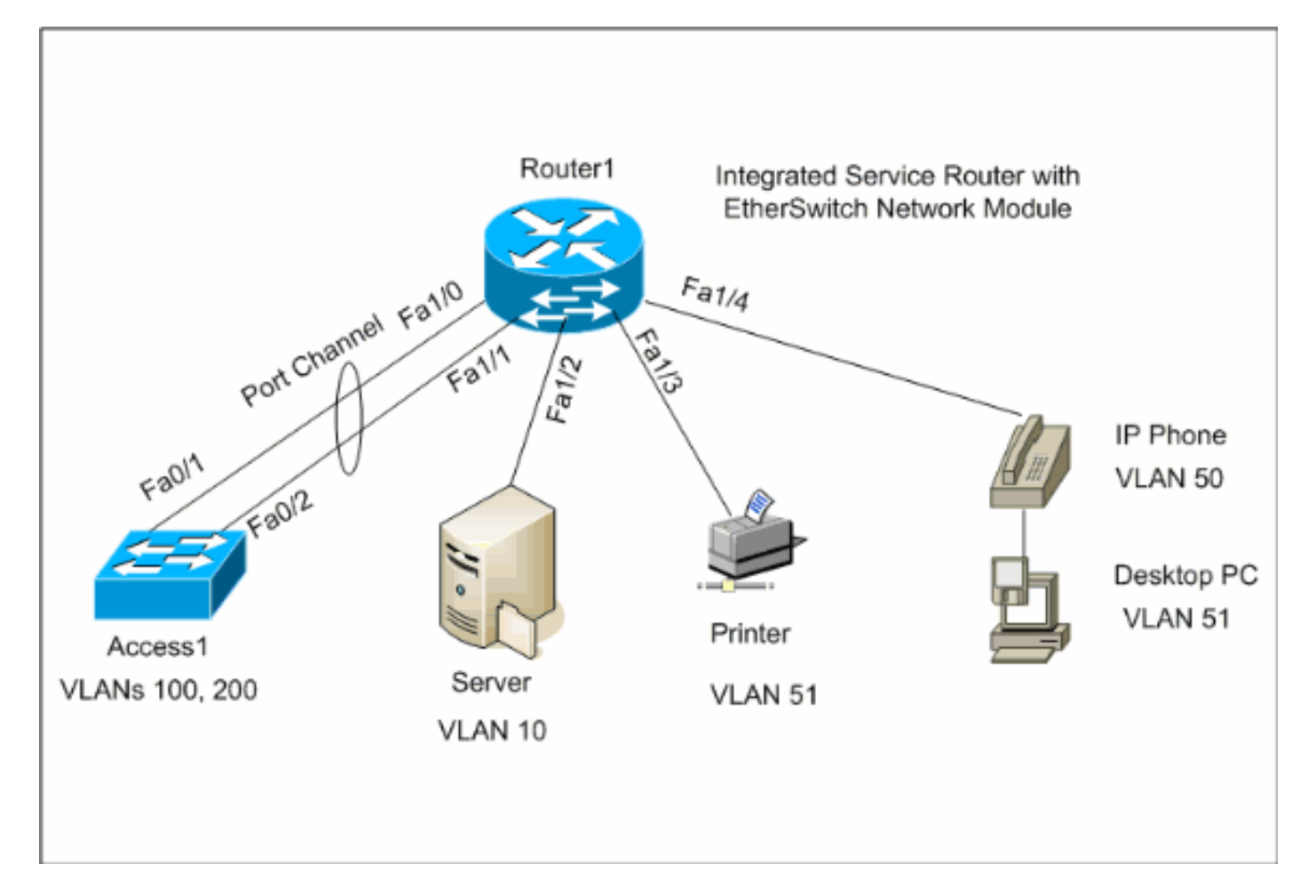

### <span id="page-2-0"></span>التكوينات

يستخدم هذا المستند التكوينات التالية:

- [واجهات VLAN](#page-2-1)
- [VTP، خط الاتصال، قناة المنفذ، الشجرة الممتدة](#page-4-0)
	- ∙ <u>[منافذ الوصول](#page-6-0)</u>
		- ∙ <u>[منفذ الصوت](#page-6-1)</u>
	- <u>تكوين جودة الخدمة (QoS)</u>

## <span id="page-2-1"></span>تكوين واجهات VLAN

بشكل افتراضي، تنتمي جميع المنافذ إلى شبكة 1VLAN. أنت يستطيع خلقت VLANs فقط من VLAN قاعدة معطيات أسلوب. عقب خلقت VLANs من VLAN قاعدة معطيات أسلوب، ال dat.vlan مبرد خلقت وخزنت في البرق مبرد نظام من المسحاج تخديد. أنت يستطيع شاهدت VLANs يستعمل ال **show vlan-switch** أمر. في هذا المثال، يوجد خادم بروتوكول التكوين الديناميكي للمضيف (172.16.10.20) (DHCP (في شبكة VLAN رقم .10 يتم تكوين الأمر address-helper ip على جميع شبكات VLAN باستثناء شبكة VLAN رقم 10 للحصول على عنوان IP من خادم DHCP إلى الأجهزة الموجودة في شبكات VLAN هذه.

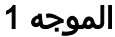

**Create VLANs**

Router1#**vlan database** Router1(vlan)#**vlan 10** :VLAN 10 added Name: VLAN0010 Router1(vlan)#**vlan 51** :VLAN 51 added Name: VLAN0051 Router1(vlan)#**vlan 50** :VLAN 50 added Name: VLAN0050 Router1(vlan)#**vlan 100** :VLAN 100 added Name: VLAN0100 Router1(vlan)#**vlan 200** :VLAN 200 added Name: VLAN0200 Router1(vlan)#**exit** .APPLY completed ....Exiting Router1# **Configure VLANs** Router1(config)#**interface vlan 10** Router1(config-if)#**ip address 172.16.10.1 255.255.255.0** Router1(config-if)#**interface vlan 50** Router1(config-if)#**ip address 172.16.50.1 255.255.255.0** Router1(config-if)#**ip helper-address 172.16.10.20** Router1(config-if)#**interface vlan 51** Router1(config-if)#**ip address 172.16.51.1 255.255.255.0** Router1(config-if)#**ip helper-address 172.16.10.20** Router1(config-if)#**interface vlan 100** Router1(config-if)#**ip address 172.16.100.1 255.255.255.0** Router1(config-if)#**ip helper-address 172.16.10.20** Router1(config-if)#**interface vlan 200** Router1(config-if)#**ip address 172.16.200.1 255.255.255.0** Router1(config-if)#**ip helper-address 172.16.10.20**

Router1#**show vlan-switch**

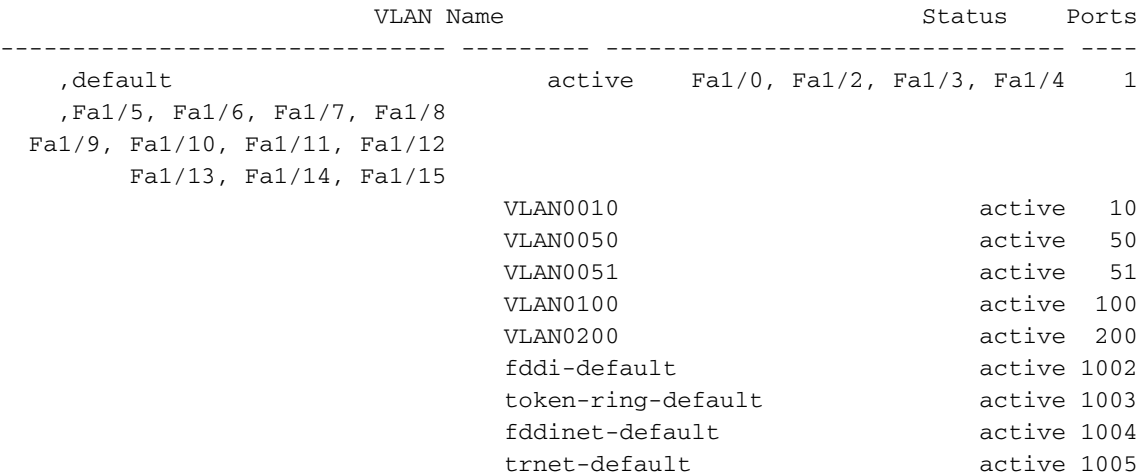

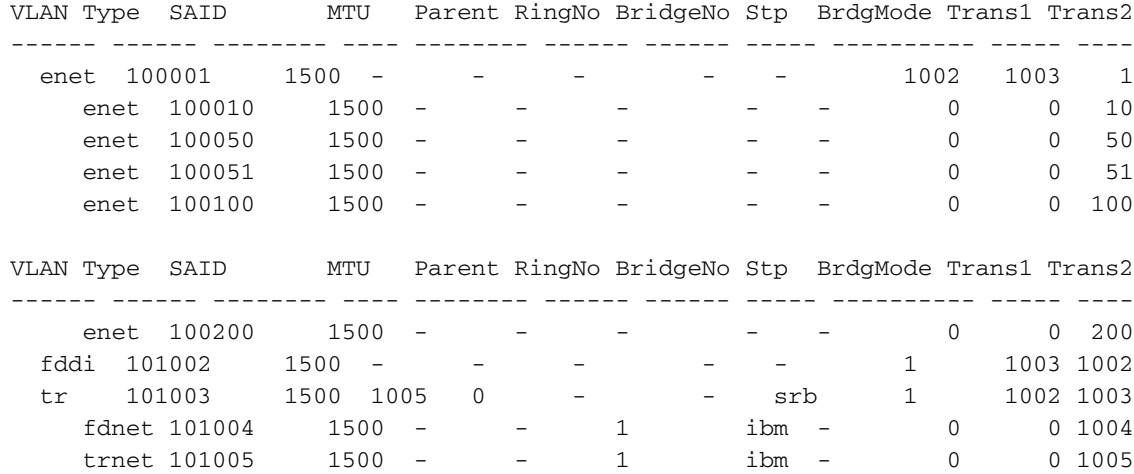

## <span id="page-4-0"></span>شكلت VTP، شنطة، ميناء قناة، و يجسر - شجرة

افتراضيا، VTP أسلوب الخادم والمجال إسم فارغ. VTP يستطيع كنت شكلت فقط من VLAN قاعدة معطيات أسلوب. وضع الشجرة المتفرعة الوحيد المعتمد هو PVST.+ تضمين خط الاتصال الافتراضي هو q1dot. عندما يشكل أنت الشنطة ميناء أن يسمح فقط VLANs يعين، أنت أمكن حصلت خطأ رسالة أن يقول VLAN . في هذه الحالة، قد تحتاج إلى السماح بشبكات VLAN الافتراضية 1-2، 1002-1005 مع قائمة شبكات VLAN المخصَصة. ولهذا السبب، يلزمك أيضا السماح بشبكات VLAN الافتراضية وشبكات VLAN المخصصة الخاصة بك على المحول المجاور المتصل بمنفذ خط الاتصال هذا لتجنب حالات عدم تناسق خط الاتصال.

#### الموجه 1

```
VTP Configuration
```

```
Router1#vlan database
            Router1(vlan)#vtp transparent
  .Setting device to VTP TRANSPARENT mode
             Router1(vlan)#vtp domain LAB
Changing VTP domain name from NULL to LAB
                       Router1(vlan)#exit
                          .APPLY completed
                               ....Exiting
              Spanning-Tree Configuration
```

```
Router1(config)#spanning-tree vlan 1 root primary
Router1(config)#spanning-tree vlan 10 root primary
Router1(config)#spanning-tree vlan 50 root primary
Router1(config)#spanning-tree vlan 51 root primary
Router1(config)#spanning-tree vlan 100 root primary
Router1(config)#spanning-tree vlan 200 root primary
```
#### **Trunk and Port Channel Configuration**

```
Router1(config)#interface port-channel 1
                Router1(config-if)#switchport mode trunk
dot1q is the default encapsulation. Router1(config- ---!
               if)#switchport trunk allowed vlan 100,200
   Command rejected: Bad VLAN allowed list. You have to
                              ,include all default vlans
                                     .e.g. 1-2,1002-1005
    Command rejected: Bad VLAN allowed list. You have to
```

```
,include all default vlans
                                      .e.g. 1-2,1002-1005
Router1(config-if)#switchport trunk allowed vlan 1,1002-
                                             1005,100,200
                                 Router1(config-if)#exit
   Router1(config)#interface range fastEthernet 1/0 - 1
          Router1(config-if-range)#switchport mode trunk
dot1q is the default encapsulation. Router1(config- ---!
         if-range)#switchport trunk allowed vlan 1,1002-
                                             1005,100,200
        Router1(config-if-range)#channel-group 1 mode on
                           Router1(config-if-range)#exit
```
#### Access1

#### **Access1 Switch Configuration**

```
Access1(config)#vlan 100,200
   Access1(config-vlan)#exit
```
Access1(config)#**vtp mode transparent** .Setting device to VTP TRANSPARENT mode

Access1(config)#**vtp domain LAB** Changing VTP domain name from NULL to LAB

Access1(config)#**interface port-channel 1** Access1(config-if)#**switchport trunk encapsulation dot1q** Access1(config-if)#**switchport mode trunk** Access1(config-if)#**switchport trunk allowed vlan 1,1002- 1005,100,200** Access1(config-if)#**exit**

Access1(config)#**interface range FastEthernet 0/1 - 2** Access1(config-if-range)#**switchport trunk encapsulation**  $dot1\sigma$ Access1(config-if-range)#**switchport mode trunk** Access1(config-if-range)#**switchport trunk allowed vlan 1,1002-1005,100,200** Access1(config-if-range)#**channel-group 1 mode on** Access1(config-if-range)#**exit**

#### Router1#**show vtp status**

VTP Version : 2 Configuration Revision : 0 Maximum VLANs supported locally : 52 Number of existing VLANs : 10 VTP Operating Mode : Transparent VTP Domain Name : LAB VTP Pruning Mode : Disabled VTP V2 Mode : Disabled VTP Traps Generation : Disabled MD5 digest : 0x8D 0x71 0x37 0x29 0x6C 0xB0 0xF2 0x0E Configuration last modified by 172.22.1.197 at 2-20-07 22:31:06 Router1#

#### Router1#**show interface fastethernet 1/0 trunk**

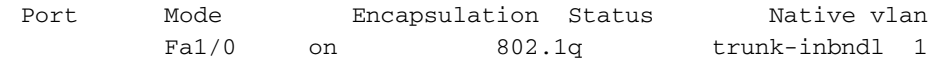

Port Vlans allowed on trunk Fa1/0 1,100,200,1002-1005 Port Vlans allowed and active in management domain Fa1/0 1,100,200 Port Vlans in spanning tree forwarding state and not pruned Fa1/0 1,100,200 Router1#**show spanning-tree summary** .Root bridge for: VLAN1, VLAN10, VLAN50, VLAN51, VLAN100, VLAN200 PortFast BPDU Guard is disabled UplinkFast is disabled BackboneFast is disabled Name Blocking Listening Learning Forwarding STP Active ---------- ---------- -------- --------- -------- -------------------- VLAN1 0 0 0 0 1 1 VLAN10 0 0 0 1 1 VLAN50 0 0 0 1 1 VLAN51 0 0 0 0 1 1 VLAN100 0 0 0 1 1 VLAN200 0 0 0 1 1 ---------- ---------- -------- --------- -------- -------------------- VLANs 0 0 0 6 6 6 6

## <span id="page-6-0"></span>تكوين منافذ الوصول

يكون تكوين منفذ الوصول مماثلا لتكوين محول شبكة LAN القياسية.

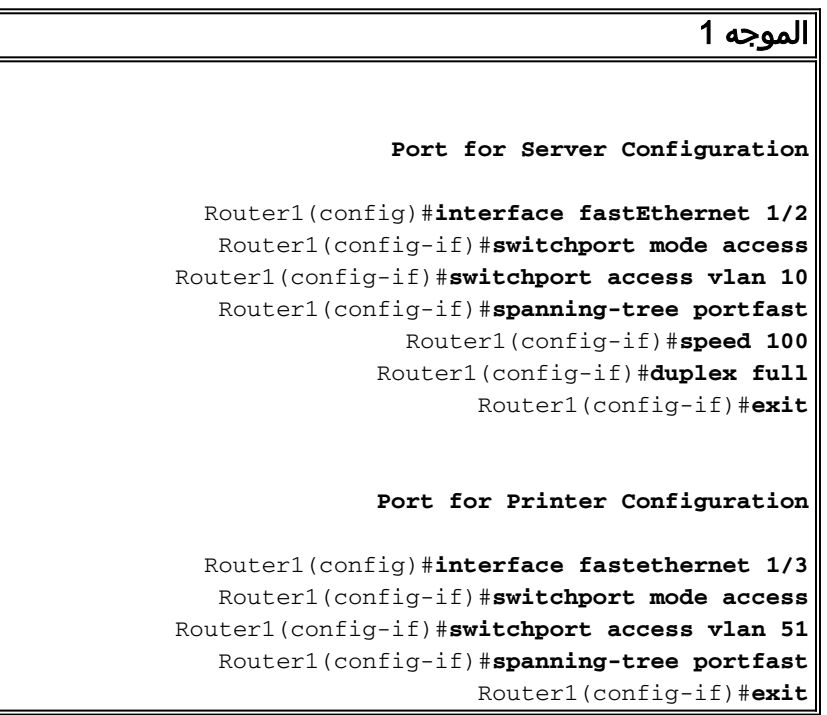

### <span id="page-6-1"></span>تكوين المنفذ الصوتي

ويكون تكوين المنفذ الصوتي مماثلا لتكوين محول شبكة LAN القياسي.

الموجه 1

**Configure the port for Voice**

Router1(config)#**interface fastethernet 1/4** Router1(config-if)#**switchport mode access** Router1(config-if)#**switchport access vlan 51** Router1(config-if)#**switchport voice vlan 50** Router1(config-if)#**spanning-tree portfast** Router1(config-if)#**mls qos trust cos**

### <span id="page-7-0"></span>تكوين جودة الخدمة (QoS(

هذا هو تكوين جودة الخدمة الافتراضي على الوحدة النمطية ESW:

Router1#**show wrr-queue bandwidth** WRR Queue : 1 2 3 4 Bandwidth : 1 2 4 8 **wrr-queue bandwidth is disabled** Router1#**show wrr-queue cos-map** CoS Value : 0 1 2 3 4 5 6 7 Priority Queue : 1 1 2 2 3 3 4 4 **wrr-queue cos map is disabled** Router1#**show mls qos maps cos-dscp** :Cos-dscp map cos: 0 1 2 3 4 5 6 7 ------------------------------- dscp: 0 8 16 26 32 46 48 56 Router1#**show mls qos maps dscp-cos** :Dscp-cos map dscp: 0 8 10 16 18 24 26 32 34 40 46 48 56 -----------------------------------------------

cos: 0 1 1 2 2 3 3 4 4 5 5 6 7

توضح هذه الأقسام التكوينات التالية:

- [تكوين قوائم انتظار WRR](#page-7-1)
- [تكوين المنفذ إلى فئة الثقة للخدمة \(CoS\(](#page-8-0)
	- <u>[تكوين واضع السياسات](#page-8-1)</u>

### <span id="page-7-1"></span>تكوين قوائم انتظار WRR

لا يمكنك تكوين جودة الخدمة المستندة إلى المنفذ على منافذ محول الطبقة 2. يمكن تكوين قوائم الانتظار من تكوين عمومي فقط. يقوم مثال التكوين بتعيين قيم CoS إلى قوائم الانتظار الأربع المختلفة. عندما يدخل ربط محرك الطبقة 2 مباشرة من منفذ محول، فإنه يتم وضعه في واحدة من أربع قوائم انتظار في المخزن المؤقت للذاكرة المشتركة الديناميكية بسعة 32 ميجابايت. يتم وضع أي حزم حاملات الصوت التي تأتي من هواتف IP Cisco على شبكة VLAN الصوتية تلقائيا في أعلى أولوية (قائمة الانتظار 4) استنادا إلى قيمة 5 CoS (p802.1 (التي تم إنشاؤها بواسطة هاتف IP. تتم صيانة قوائم الانتظار على أساس ترتيب دوري مرجح (WRR(. يتم وضع حركة مرور التحكم، التي تستخدم CoS أو نوع الخدمة (ToS (من ،3 في قائمة الانتظار .3

الموجه 1

Router1(config)#**wrr-queue cos-map 1 0 1** Router1(config)#**wrr-queue cos-map 2 2** Router1(config)#**wrr-queue cos-map 3 3 4** Router1(config)#**wrr-queue cos-map 4 5 6 7** *wrr-queue cos-map* Router(config)#**wrr-queue** *---!* **bandwidth 1 16 64 255** *wrr-queue bandwidth ---!*

التحقق من معلمات قائمة الانتظار:

Router1#**show wrr-queue bandwidth** WRR Queue : 1 2 3 4 Bandwidth : 1 2 4 8 *Default values* WRR Queue : 1 2 3 4 Bandwidth : 1 16 64 255 *!--- Configured values ---!* Router1#**show wrr-queue cos-map** CoS Value : 0 1 2 3 4 5 6 7

Priority Queue : 1 1 2 2 3 3 4 4 *Default values* CoS Value : 0 1 2 3 4 5 6 7 Priority Queue : 1 1 2 3 3 4 4 4 *!--- Configured ---! values*

يوضح هذا الجدول رقم قائمة الانتظار وقيمة CoS ووزن كل قائمة انتظار بعد التكوين.

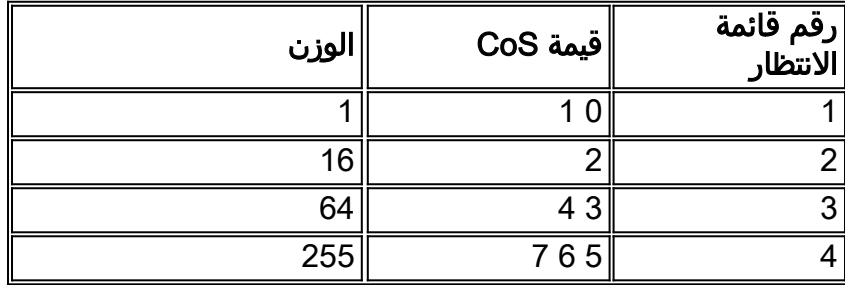

### <span id="page-8-0"></span>تكوين المنفذ لوثوق CoS

```
الموجه 1
            Router1(config)#interface fastethernet1/4
                  Router1(config-if)#mls qos trust cos
   Trust the CoS value of the frames from the IP ---!
       phone. Router1(config-if)#mls qos cos override
 Reset the CoS value of the frames from PC to 0. ---!
                               Router1(config-if)#exit
 Router1(config)#interface range fastEthernet 1/0 - 1
           Router1(config-if-range)#mls qos trust cos
Trust the CoS value of the frames from this trunk ---!
                   link. Router1(config-if-range)#exit
```
### <span id="page-8-1"></span>تكوين واضع السياسات

يبدي هذا قسم الشرطي تشكيل على القارن 1/2fa أن يحد ال FTP حركة مرور إلى 5 ميجابت في الثانية.

الموجه 1

```
Router1(config)#ip access-list extended ACTIVE-FTP
     Router1(config-ext-nacl)#permit tcp any any eq ftp
Router1(config-ext-nacl)#permit tcp any any eq ftp-data
                          Router1(config-ext-nacl)#exit
             Router1(config)#class-map ACTIVE-FTP-CLASS
            Router1(config-cmap)#match class ACTIVE-FTP
                              Router1(config-cmap)#exit
           Router1(config)#policy-map ACTIVE-FTP-POLICY
            Router1(config-pmap)#class ACTIVE-FTP-CLASS
   Router1(config-pmap-c)#police 5000000 conform-action
                            transmit exceed-action drop
                            Router1(config-pmap-c)#exit
                              Router1(config-pmap)#exit
              Router1(config)#interface fastethernet1/2
    Router1(config-if)#service-policy input ACTIVE-FTP-
                                                  POLICY
                                Router1(config-if)#exit
```
هناك قيود قليلة في تكوين المنظم في وحدات ESW النمطية. وهي مدرجة هنا:

- لا يتم دعم خرائط النهج التي تحتوي على تصنيف قائمة التحكم في الوصول (ACL (في إتجاه المخرج ولا يمكن إرفاقها بواجهة باستخدام أمر تكوين **الواجهة service-policy input policy-map-name**.
- في خريطة النهج، الفئة المسماة الفئة الافتراضية غير مدعومة. لا يقوم المحول بتصفية حركة مرور البيانات استنادا إلى خريطة السياسة المحددة بواسطة أمر تكوين class-class-default policy-map.
	- يمكنك إنشاء خريطة سياسة وتطبيقها فقط على إدخال واجهات ESW. وفي خريطة السياسة، يتم دعم واضع ●

```
السياسات فقط.
                                                          Router1#show policy-map
                                                      Policy Map FINANCE-POLICY 
                                                          Class FINANCE-CLASS 
                                                                   set cos 4 
                                        Router1(config)#interface fastethernet1/4
                          Router1(config-if)#service-policy input FINANCE-POLICY
Error: FastEthernet1/4 Service Policy Configuration Failed.Only Police Action S%
                                                                          upported
```
● لا يوجد دعم للتنظيم على مستوى شبكة VLAN أو واجهة افتراضية محولة (SVI(.

## <span id="page-9-0"></span>التحقق من الصحة

لا يوجد حاليًا إجراء للتحقق من صحة هذا التكوين.

# <span id="page-9-1"></span>استكشاف الأخطاء وإصلاحها

لا تتوفر حاليًا معلومات محددة لاستكشاف الأخطاء وإصلاحها لهذا التكوين.

## <span id="page-9-2"></span>معلومات ذات صلة

- [استكشاف أخطاء واجهات المُوجّه والوحدات النمطية وإصلاحها](//www.cisco.com/en/US/products/hw/modules/ps2641/products_tech_note09186a008076b147.shtml?referring_site=bodynav)
	- [الدعم التقني والمستندات Systems Cisco](//www.cisco.com/cisco/web/support/index.html?referring_site=bodynav)

ةمجرتلا هذه لوح

ةي الآلال تاين تان تان تان ان الماساب دنت الأمانية عام الثانية التالية تم ملابات أولان أعيمته من معت $\cup$  معدد عامل من من ميدة تاريما $\cup$ والم ميدين في عيمرية أن على مي امك ققيقا الأفال المعان المعالم في الأقال في الأفاق التي توكير المالم الما Cisco يلخت .فرتحم مجرتم اهمدقي يتلا ةيفارتحالا ةمجرتلا عم لاحلا وه ىل| اًمئاد عوجرلاب يصوُتو تامجرتلl مذه ققد نع امتيلوئسم Systems ارامستناه انالانهاني إنهاني للسابلة طربة متوقيا.